## **Packete installieren**

sudo apt-get install libgtk2.0-dev libxml2-dev libcurl4-gnutls-dev libspandsp-dev intltool automake autoconf libnotify-dev libglib2.0-dev libgstreamer0.10-dev libtool libasound2-dev libsndfile1-dev checkinstall

#### **Software installieren**

Folgende Packete von der Seite [tabos.org](http://tabos.org/ffgtk/download.php) herunterladen: ffgtk libcapi20

wget <ffgtk-Link> wget <libcapi20-Link>

Programme entpacken

tar -xvf ffgtk\*.tar.bz2 tar -xvf libcapi20\*.tar.bz2

libcapi20 installieren

cd libcapi20 ./configure make sudo make install

ffgtk installieren

```
cd ffgtk<version>
./autogen.sh
./configure
make
sudo make install
```
### **Telefonanlage Remotezugriff aktivieren**

Mit einem Tastentelefon folgende Kombination eingeben, um die Echtzeitüberwachung zu starten:

#96\*5\*

Und zum stoppen der Überwachung bitte folgendes eingeben:

#96\*4\*

Last update: 2011/02/23 21:08 wiki:programme:anrufmonitor https://wiki.da-checka.de/doku.php/wiki/programme/anrufmonitor?rev=1298491690

# **Aufruf**

#### /usr/bin/ffgtk

oder

Applications → Netzwerk → ffgtk Routerverwaltung

From: <https://wiki.da-checka.de/> - **PSwiki**

Permanent link: **<https://wiki.da-checka.de/doku.php/wiki/programme/anrufmonitor?rev=1298491690>**

Last update: **2011/02/23 21:08**

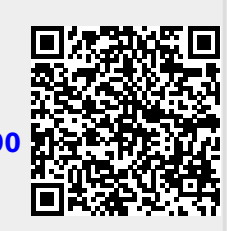